## **Multimedia im Netz (Online Multimedia)**

#### **Wintersemester 2014/15**

Übung 07 (Hauptfach)

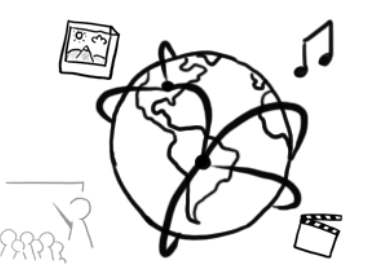

## **Today's Agenda**

- Announcements
- NodeJS Basics
	- Setting up NodeJS
	- Using Node at the CIP Pool
	- Basic middleware functionality
	- Side notes
	- Template Engines: Jade
- Solution: Currency converter.

## **OPEN LAB DAY**

01.12.14, 18:00 bis 22:00 Amalienstraße 17

Die Arbeitsgruppen Medieninformatik und Mensch-Maschine-Interaktion präsentieren aktuelle Forschungs- und Studentenarbeiten.

www.medien.ifi.lmu.de/openlab

## **Looking back... The Challenge**

• If more than **75** students (HF & NF) submit assignment 06, there will be a short **mock exam** prior to the final exam.

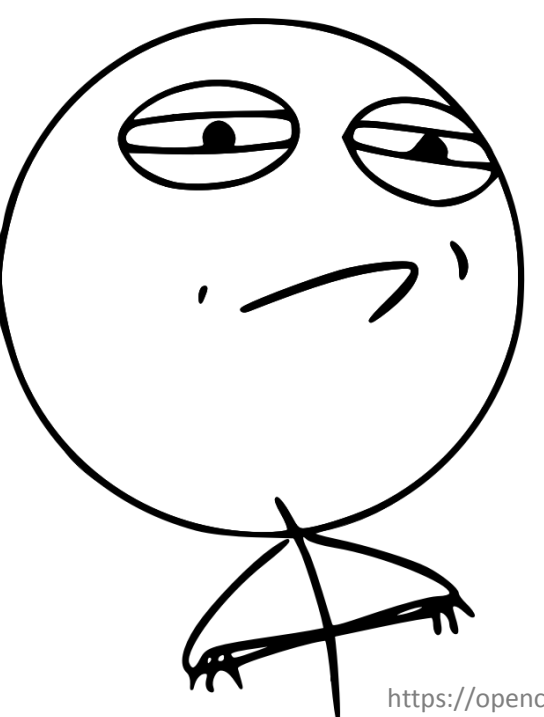

https://openclipart.org/detail/168636/challenge-accepted-by-tavin

## **Assignment Submissions**

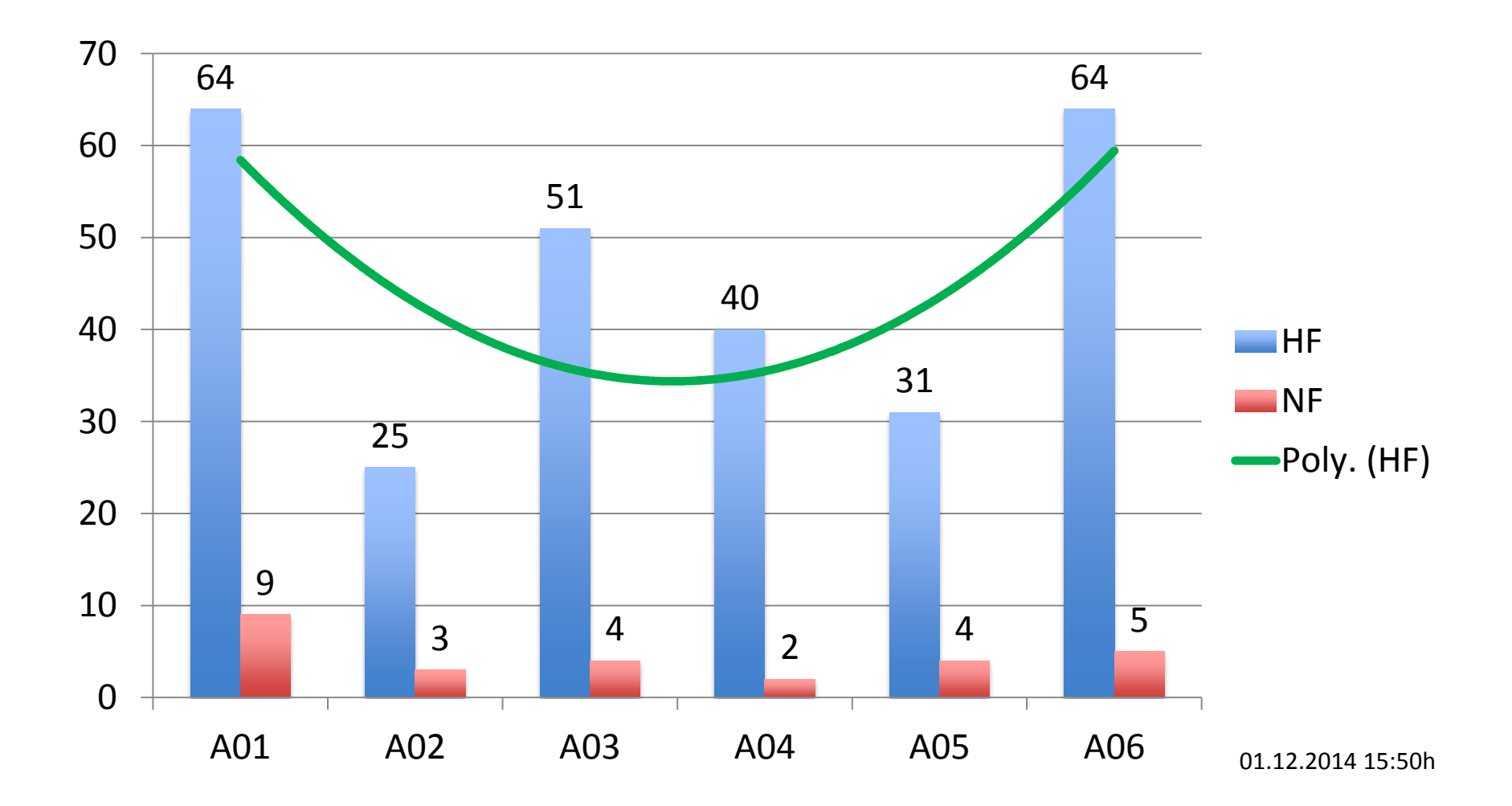

#### **Announcements**

- Assignment 06
	- Assignment 06 has been submitted **69** times (HF & NF)
	- Therefore there will be **no written mock exam (n < 75)**
	- However, we will discuss exemplary questions in the tutorials after the Christmas break.

## **Inofficial Evaluation Results**

- Thank you for filling out the form and your valuable feedback!
- Changes:
	- Sample solutions: if you allow us, we'll put a sample solution from your submissions on the website for all assignments
	- Corrections will be somewhat more detailed
- Find the results here:

[https://docs.google.com/forms/d/1q3lw3l59ixq2ZpIYsE8afTav](https://docs.google.com/forms/d/1q3lw3l59ixq2ZpIYsE8afTavDS1AYNJKIdM6gdlqXgA/viewanalytics) [DS1AYNJKIdM6gdlqXgA/viewanalytics](https://docs.google.com/forms/d/1q3lw3l59ixq2ZpIYsE8afTavDS1AYNJKIdM6gdlqXgA/viewanalytics)

## **Selected Results: Difficulty**

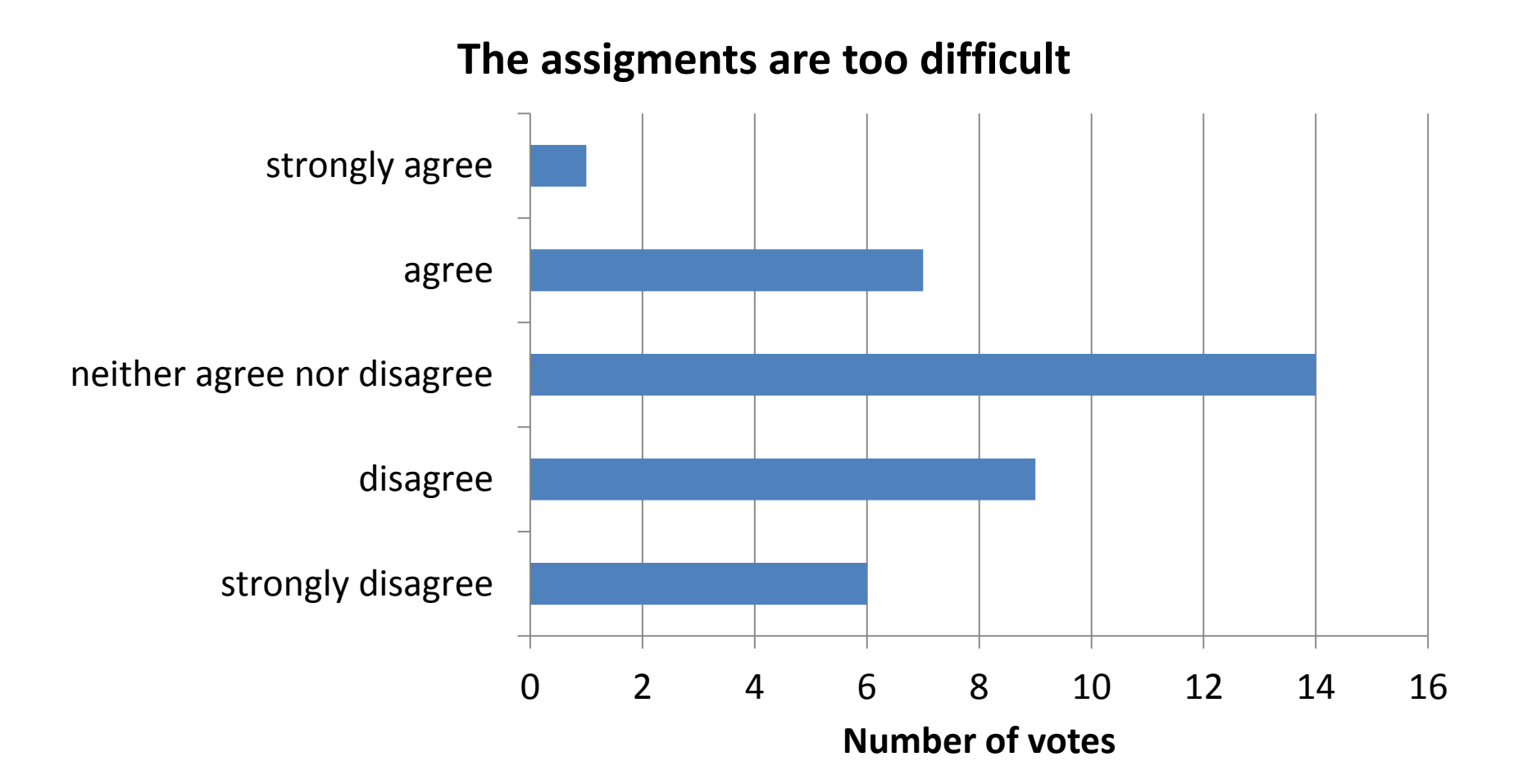

#### **Selected Results: Discussion of Assignments**

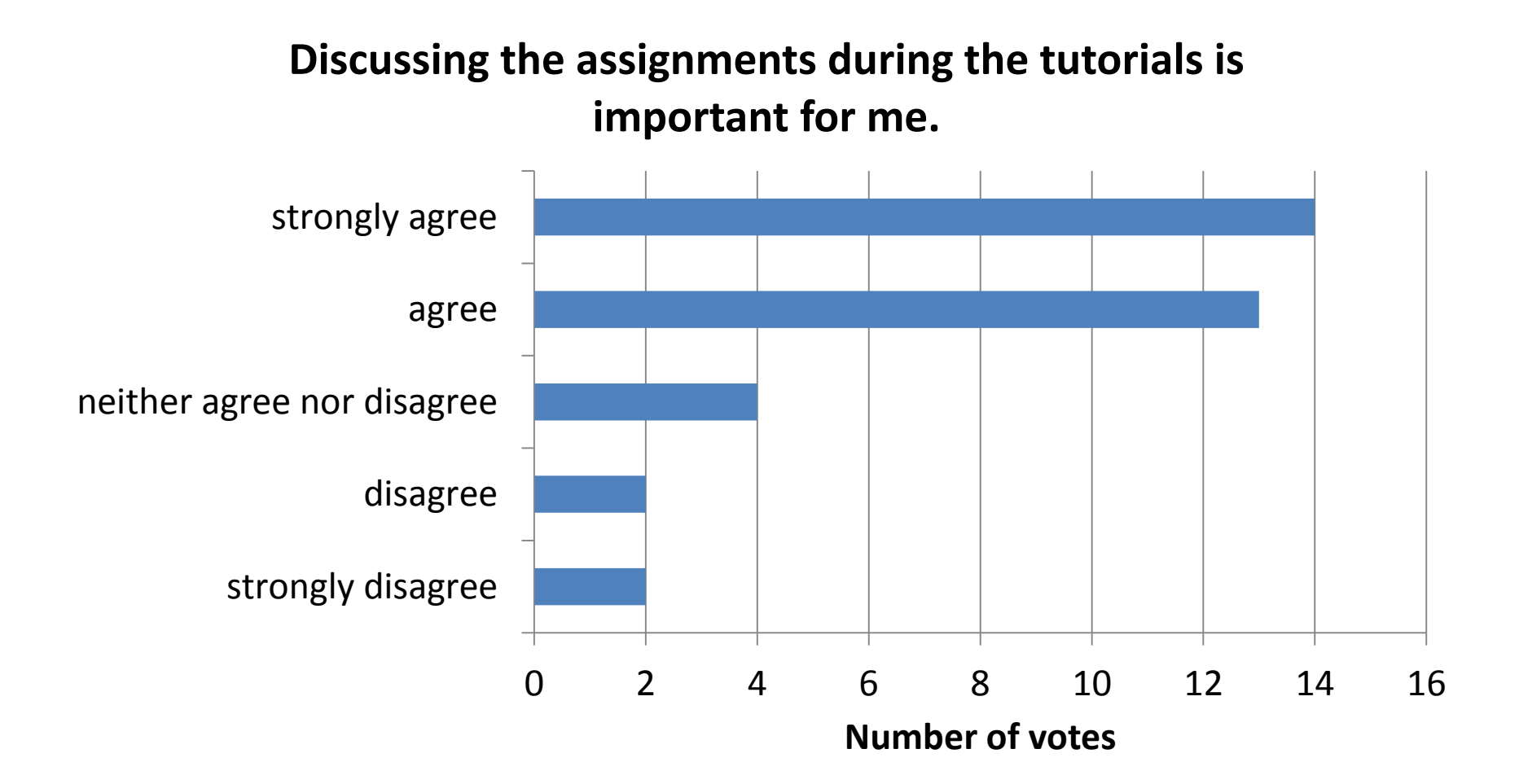

## **Node JS – What is it?**

- "Node.js® is a platform built on **[Chrome's JavaScript](http://code.google.com/p/v8/)  [runtime](http://code.google.com/p/v8/)** for easily building fast, scalable network applications" (official website, nodejs.org)
- Key features:
	- $-$  Asynchronous operations, event driven  $\rightarrow$  callback pattern!
	- Server process included (no Apache is needed)
	- Modularized
	- Only language: JavaScript

## **Installing Node**

- NodeJS is available for all major platforms
- Download at [www.nodejs.org](http://www.nodejs.org/)
- Remarks:
	- on Ubuntu you might have to add the NodeJS repository to get a fairly up-to-date version. More info here: [https://www.digitalocean.com/community/tutorials/how-to-install](https://www.digitalocean.com/community/tutorials/how-to-install-node-js-on-an-ubuntu-14-04-server)[node-js-on-an-ubuntu-14-04-server](https://www.digitalocean.com/community/tutorials/how-to-install-node-js-on-an-ubuntu-14-04-server)

## **Hello World!**

```
var http = require('http');
var port = 1337;
var host = '127.0.0.1';
var server = http.createServer(function (request, response) {
     response.writeHead(200, {'Content-Type': 'text/plain'});
     response.end('Hello World\n');
});
server.listen(port, host);
console.log('Server running at http://'+host+':'+port+'/');
```
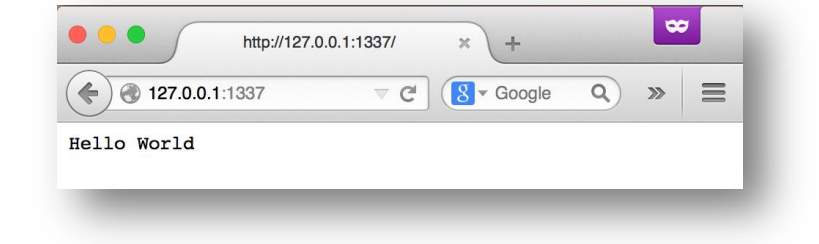

## **Node Package Manager**

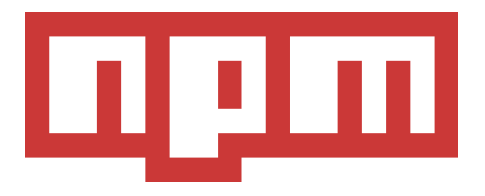

- Easy handling of packages from the command line
- Most important operations:
	- Global package installation npm install -g PACKAGE [PACKAGE2 PACKAGE3 ...]
	- Local package installation npm install PACKAGE [PACKAGE2 PACKAGE3 ...]
	- Local package installation & saving to dependencies list: npm install PACKAGE [PACKAGE2 ...] --save
- Unfortunately, npm is not available at the CIP Pool.

#### **Package script – package.json**

```
\{ "name": "TestExpress"
,
 "version": "0.0.0",
   "private": true,
   "scripts": {
    "start": "node ./bin/www"
 },
   "dependencies": {
 "express": "~4.9.0",
 "body-parser": "~1.8.1",
 "cookie-parser": "~1.3.3",
 "morgan": "~1.3.0",
 "serve-favicon": "~2.1.3",
 "debug": "~2.0.0",
 "jade": "~1.6.0",
 "less-middleware": "1.0.x"
 }
}
```
**\$ npm install** installs all dependencies that are listed in the package script into the node\_modules directory

## **Excursus: NodeJS at the CIP Pool**

- Unfortunately, npm is not available at the CIP pool at this time
- Solution: use a template project provided from us.
- Option 1 (preferred):
	- Sign up for a GitLab account here: <https://tools.rz.ifi.lmu.de/cipconf/index.rb?op=gitlab>
	- Generate an SSH Key (if you haven't already)
		- **\$ ssh-keygen**
	- $-$  Copy the content of  $\gamma$ , ssh/id\_rsa.pub (SSH Key) to your GitLab profile: <https://gitlab.cip.ifi.lmu.de/profile/keys>
	- Clone the template to your computer:

```
$ mkdir assignment07 && cd $_
$ git clone git@gitlab.cip.ifi.lmu.de:stockinger/mmn-nodejs-template.git
```
## **Step-by-Step: WebStorm Project Setup (1)**

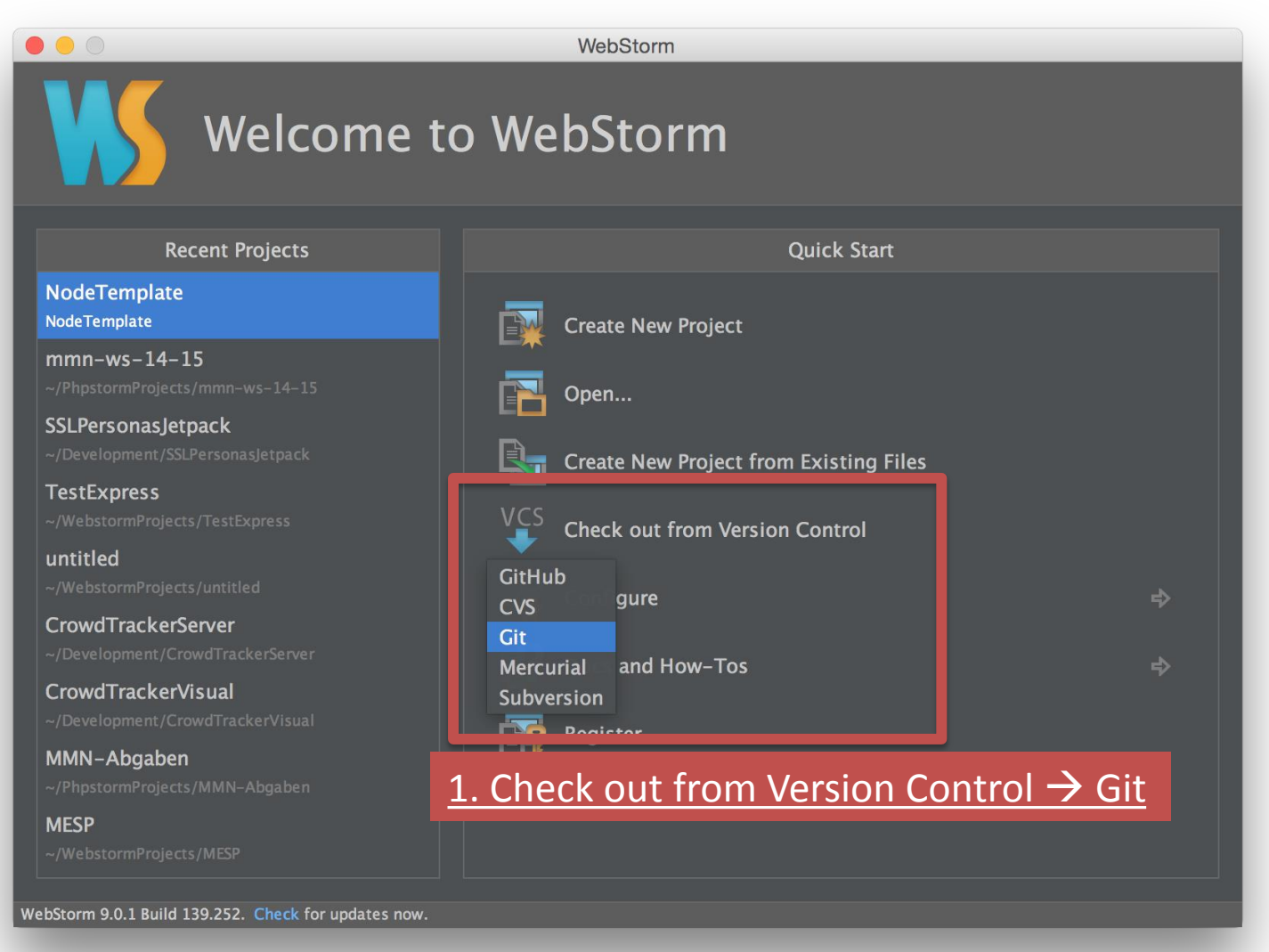

## **Step-by-Step: WebStorm Project Setup (2)**

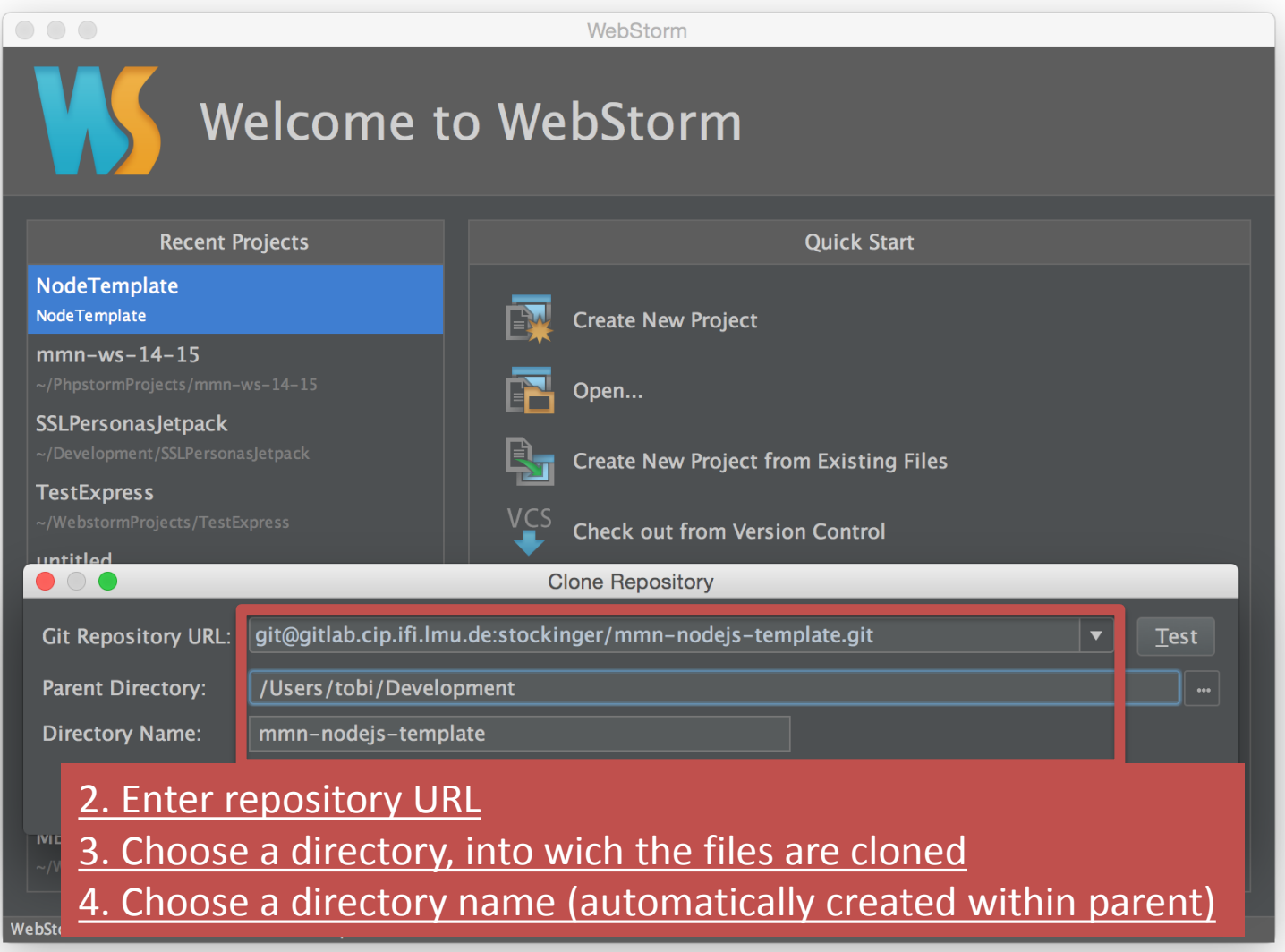

## **Step-by-Step: WebStorm Project Setup (3)**

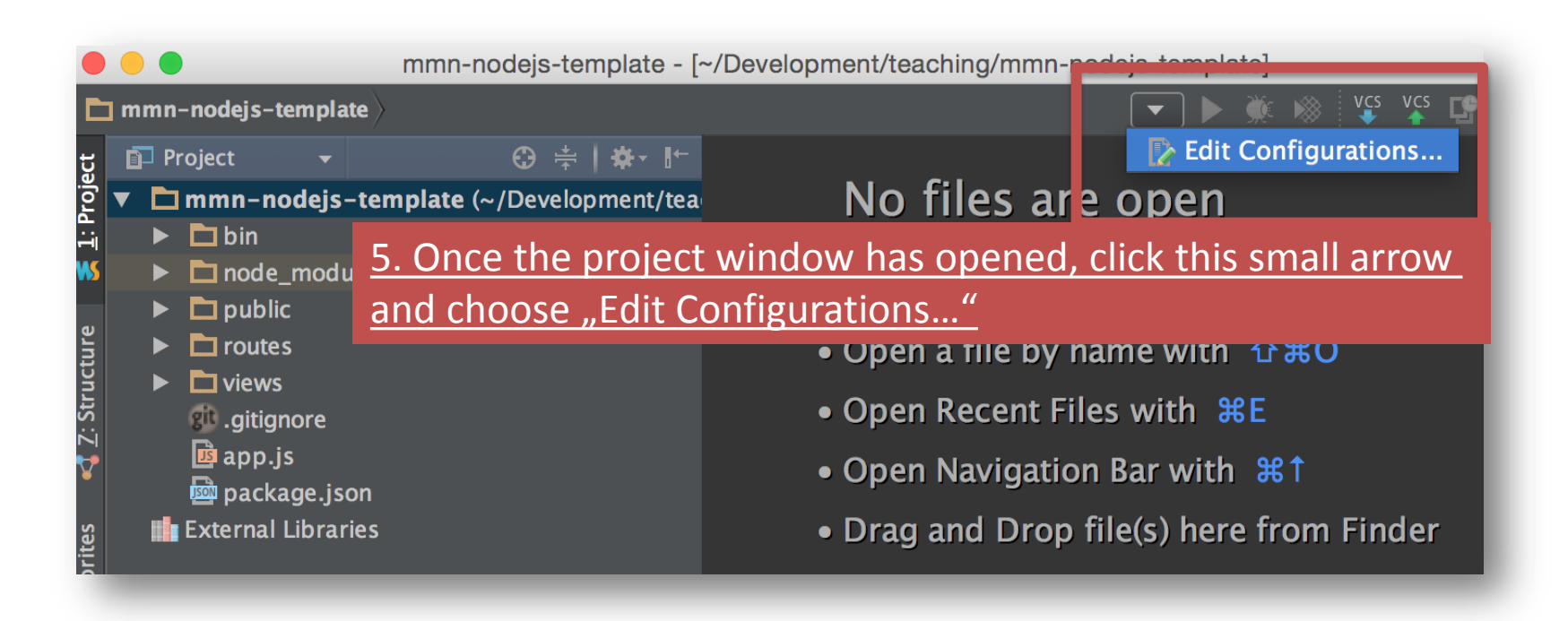

## **Step-by-Step: WebStorm Project Setup (4)**

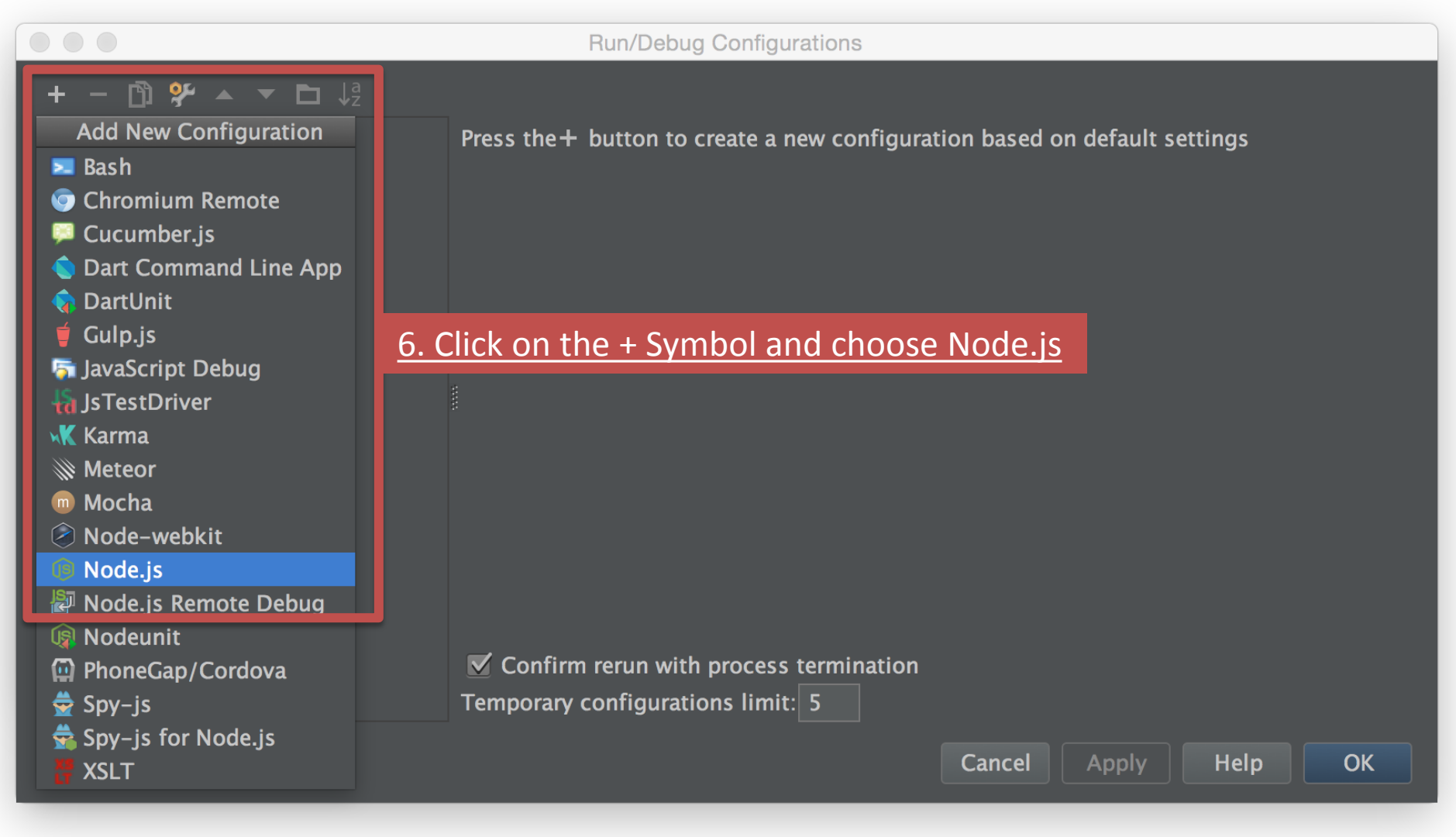

## **Step-by-Step: WebStorm Project Setup (5)**

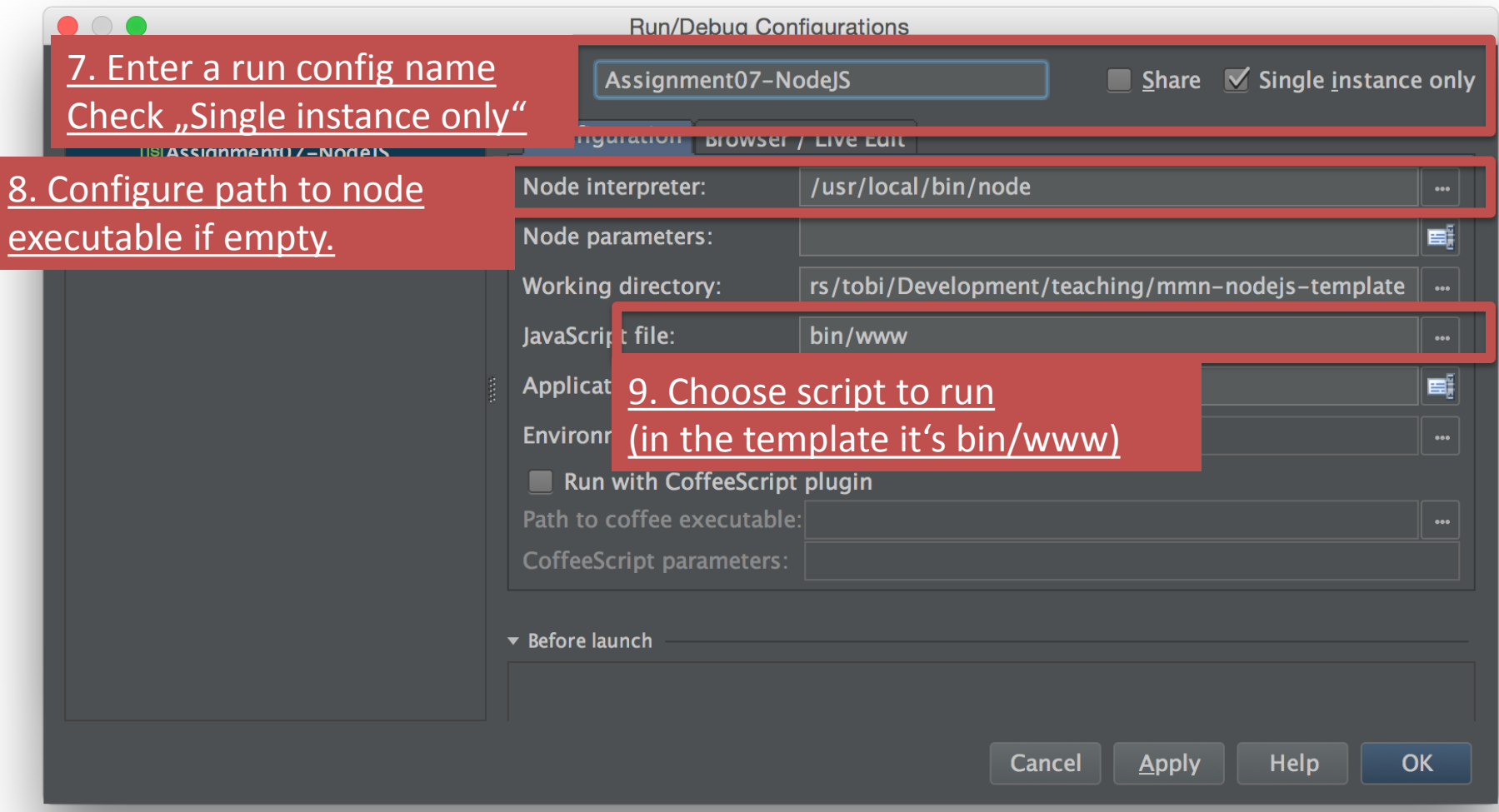

## **Step-by-Step: WebStorm Project Setup (6)**

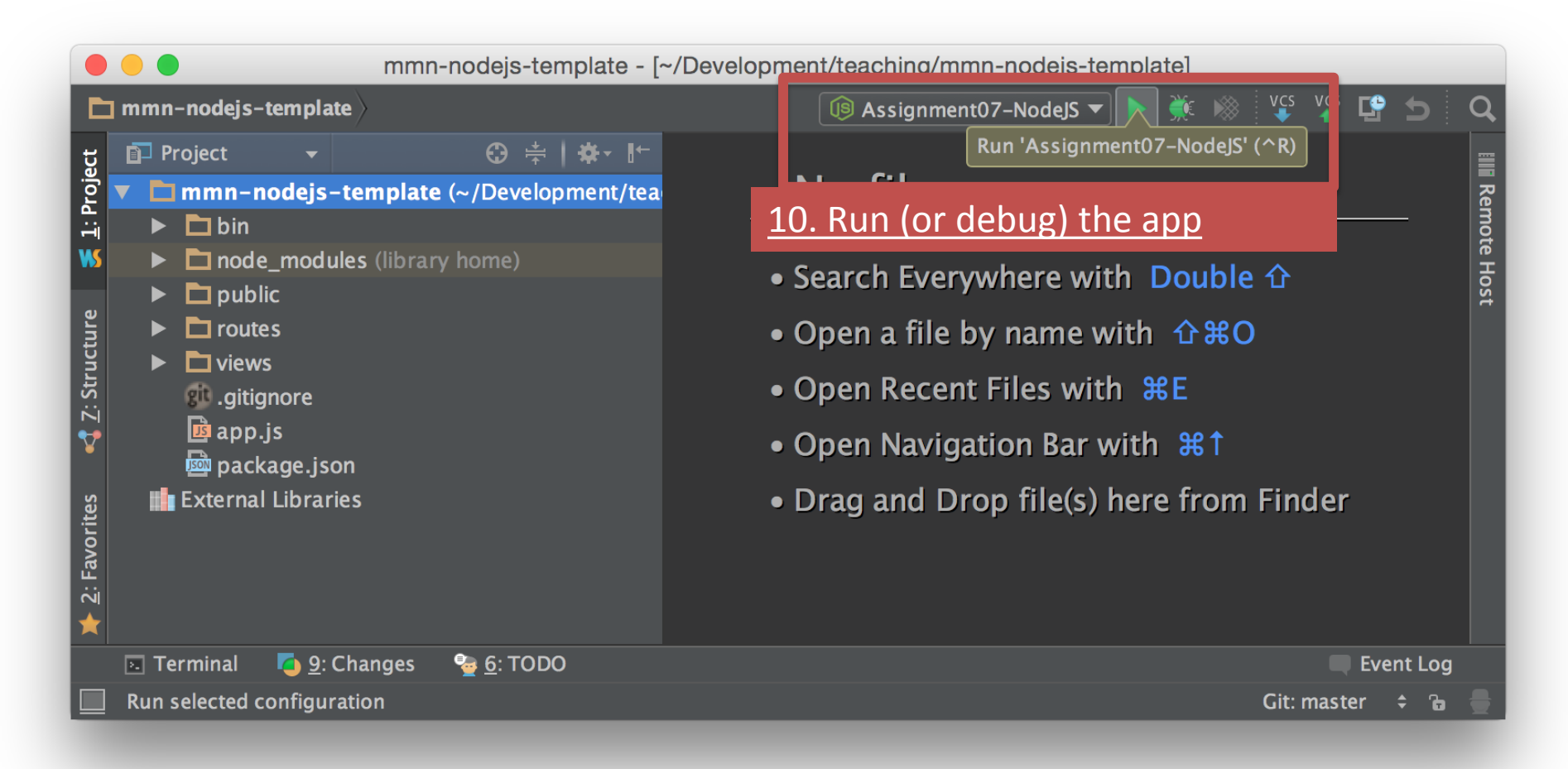

## **Step-by-Step: WebStorm Project Setup (7)**

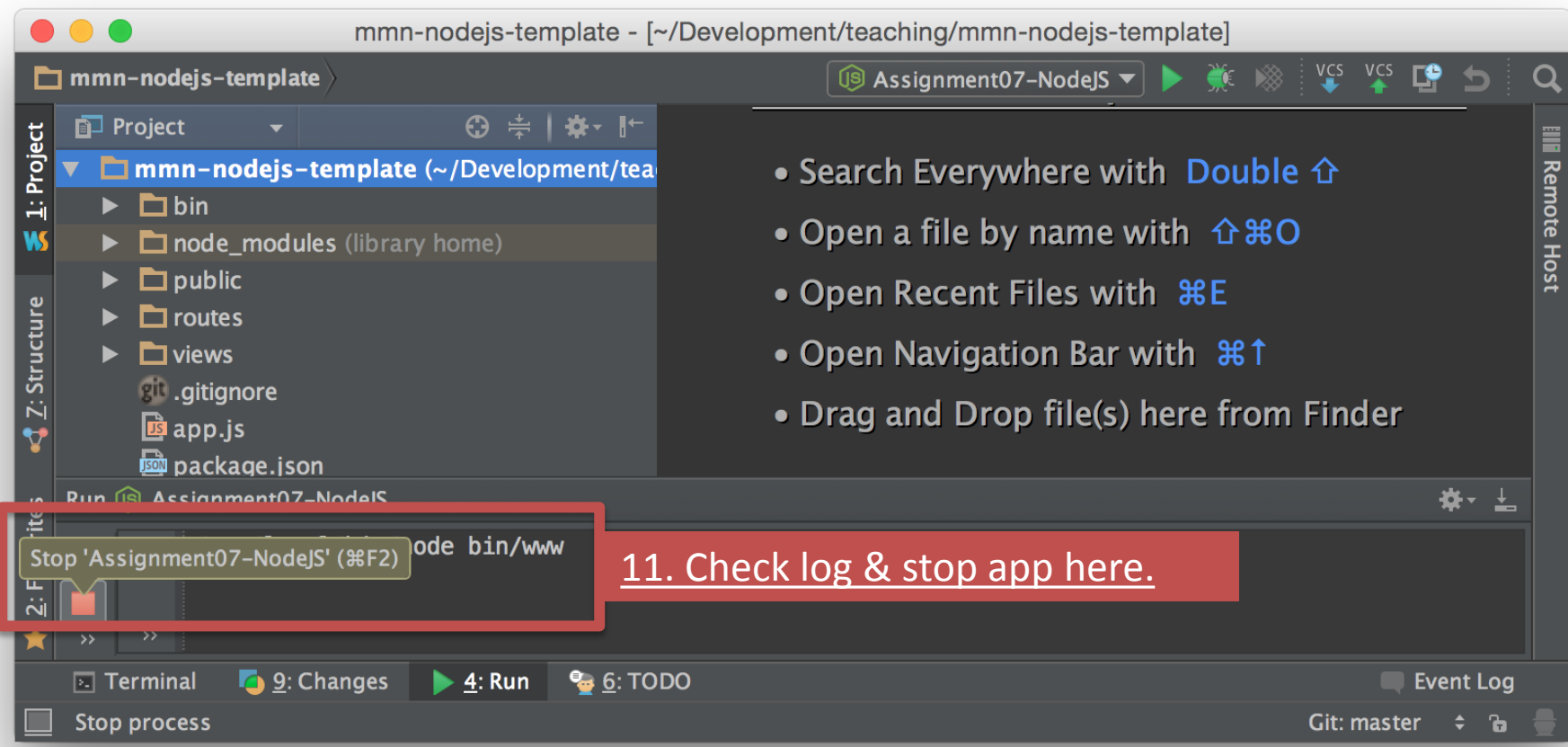

#### **Starting a node app from the Command Line**

- On your own machine: \$ node <path to app>
- On a CIP pool computer: \$ nodejs <path to app>
- Generate an express app (alternatives)
	- 1. Create a new WebStorm project with NodeJS Express template
	- 2. install the Express generator: \$ npm install –g express-generator \$ express myApp

## **– a web application framework**

- One of the most popular NodeJS frameworks.
- Characteristics:
	- minimalistic
	- easy to use API
	- many utility methods and middleware functionalities
	- thin layer on top of NodeJS
- Side notes:
	- responsible for the letter E in the MEAN stack
- Find the documentation here:<http://expressjs.com/>

#### **Basic Express App**

```
var express = require('express');
var app = express();
app.get('/', function (req, res) {
     res.send('Hello World!');
});
var server = app.listen(3000, function () {
     var host = server.address().address;
     var port = server.address().port;
     console.log('app listening at http://%s:%s',
         host, port)
});
```
## **Middleware & Routes**

- Terminology:
	- $-$  Routes ≈ mount paths
	- $-$  At the end of routes: "end points"
- We can define more than one middleware for a route! (see example **03\_middlewareChain.js**)
- Middleware delivers static or dynamic content (e.g. files in a directory or REST API call)
- Middleware is in the "middle" between the request and the response.
- Using a middleware function in express: **app.use(['path'], [function...], function)**

## **Router (Express > 4.0)**

- Lightweight express app only for routing
- Obtaining a router sub-app: **var** *router* = *express*.**Router**();
- **.get** and **.post** routes posses different request objects
	- req.**params** inside a GET request
	- req.**body** inside a POST request
- Tutorials:
	- [http://scotch.io/tutorials/javascript/learn-to-use-the-new-router-in](http://scotch.io/tutorials/javascript/learn-to-use-the-new-router-in-expressjs-4)[expressjs-4](http://scotch.io/tutorials/javascript/learn-to-use-the-new-router-in-expressjs-4) (you can use the template and insert the code, if you are at the CIP Pool)
	- [https://www.packtpub.com/books/content/understanding-express](https://www.packtpub.com/books/content/understanding-express-routes)[routes](https://www.packtpub.com/books/content/understanding-express-routes)

## **Router Example**

```
var express = require('express');
var app = express();
var router = express.Router();
router.get('/',function(req,res){
    res.send('Homepage');
});
router.get('/about',function(req,res){
    res.send('About Page');
});
app.use(router); // or: app.use('/',router);
var server = app.listen(3000, function () {
     var host = server.address().address;
     var port = server.address().port;
     console.log('Example app listening at http://%s:%s',
         host, port)
});
```
## **Extending the template: New route**

- Task (5-10 Minutes):
	- add a new route that supports the POST method
	- send a response:
		- JSON object
		- includes all key/value pairs from the request.body object
		- to access the request.body object, make sure to require the body-parser module.
	- test your route with a REST client browser extension, e.g. Postman

## **Basic routes with JSON response**

stuff.js

```
var express = require('express');
var router = express.Router();
/* GET home page. */
router.get('/', function(req, res) {
     res.json({
         hello : 'world'
     })
});
module.exports = router;
```
app.js

```
var index = require('./routes/index');
var stuff = require('./routes/stuff');
var app = express();
app.use('/', index);
app.use('/stuff', stuff);
```
## **Common Problems**

- Error: listen EADDRINUSE
	- usually means that you tried to listen on a port that's already used
	- solution: quit any running instances of nodejs and restart
- Express dependencies are not resolved
	- npm install express -g

## **PHP & NodeJS – advantage comparison**

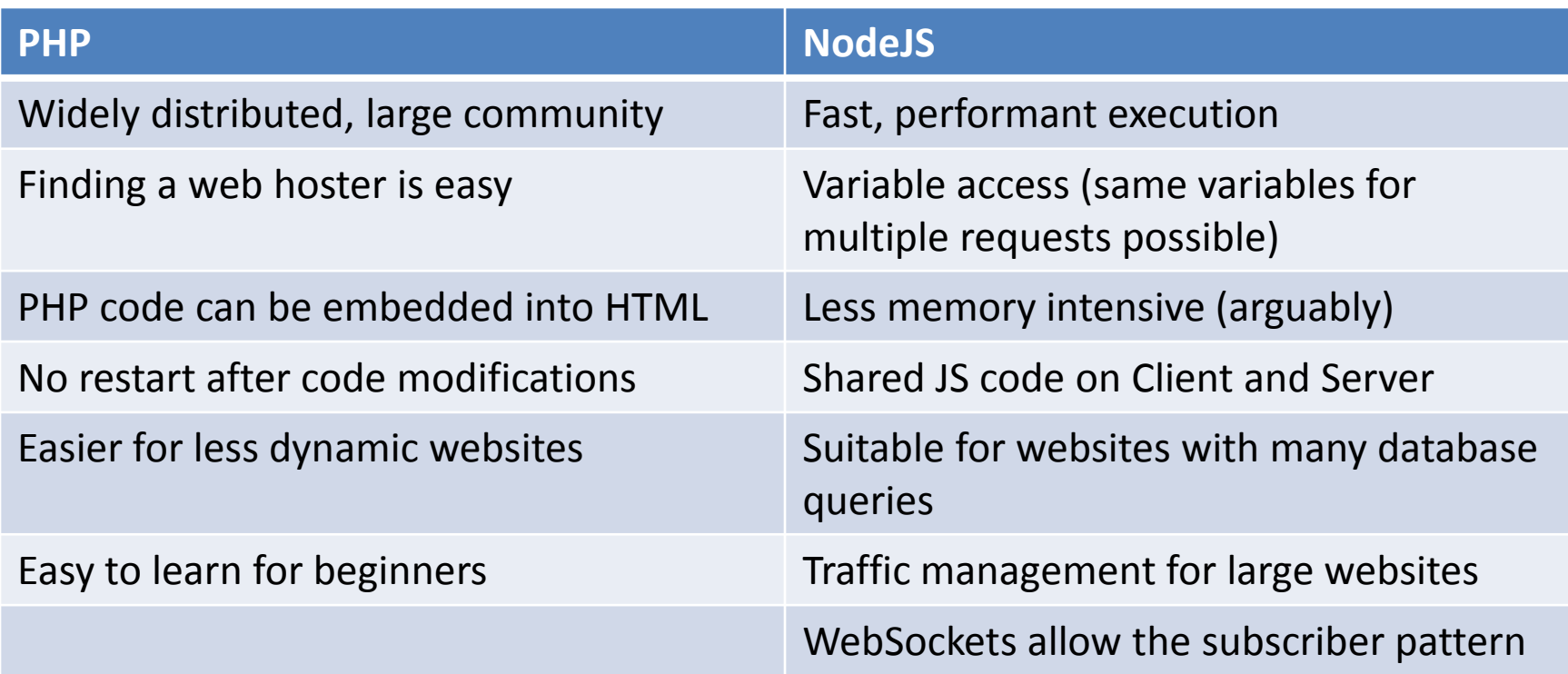

http://nodecode.de/php-oder-nodejs

## **Template Engines**

- Render templates and values to finished web pages.
- Examples:
	- Jade
	- Handlebars
	- Hogan
	- ... many [more](https://www.quora.com/What-is-the-best-node-js-template-engine)
- Usage with Express:
	- in the app module: *app*.**set**(**'views'**, *path*.*join*(\_\_dirname, **'views'**)); *app*.**set**(**'view engine'**, **'jade'**);
	- in the route handlers: *router*.get(**'/'**, **function**(req, res) { res.render(**'index'**, { **title**: **'Express'** }); });

#### **Jade – Basic Layout**

```
extends layout
block content
   h1= title
   p Welcome to #{title}
doctype html
html
   head
     title= title
 link(rel='stylesheet'
, href='/stylesheets/style.css')
   body
     block content
                                                         index.jade
                                                        layout.jade
```
## **Rendering the template**

- Providing values:
	- pass a JS object / JSON
	- access the values from the jade template
- Note: we can easily switch the template engine and this still works!

```
var express = require('express');
var router = express.Router();
/* GET home page. */
router.get('/', function(req, res) {
   res.render('index', { title: 'Express' });
});
module.exports = router;
```
### **Extending the template: New template**

- Task (5 minutes):
	- add a new template file
	- elements:
		- dynamic heading (h1) content
		- div with class container
		- dynamic content inside the container
	- new route /templateTest
		- render the template
		- pass random parameters for the heading and content

## **Jade: Further details**

• Javascript code can be escaped with a leading dash (-), e.g.

```
- for(var i=0;i<someCollection.length;i++){
  - var element = someCollection[i];
  - console.log(element);
   div(class='element')
       div(class='text')= element.text
       div(class='number')= element.someNumber
- }
```
- Side notes:
	- there are file watchers in WebStorm that allow generating the HTML files for preview on the fly
	- You can convert your existing HTML files to Jade using this web app: <http://html2jade.aaron-powell.com/>

## **CSS Preprocessors**

- Problem:
	- CSS files become messy and unreadable
	- CSS files don't match the HTML file's structure
- Solution:
	- CSS Preprocessors. Most famous examples are SASS & LESS
	- Key features:
		- Variables and Operators
		- Nesting
		- Mixins
- Make sure to add file watchers to the SASS or LESS files.

## **Assignment 7**

- **Topic: Feedback voting app**
- **Due in:** 2 Weeks
- **Due date:** 15.12.2014
- **Please note**: There will be another assignment next week!

#### **Assignment 07**

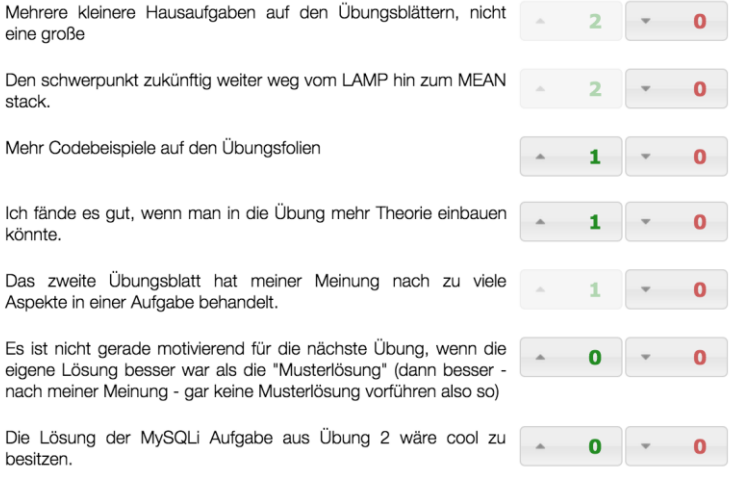

## **JS Code Retreat Munich**

- Code all day long on your project with other JS enthusiats
- [http://www.meetup.com/JavaScript-](http://www.meetup.com/JavaScript-CodeRetreat/events/209200652/)[CodeRetreat/events/209200652/](http://www.meetup.com/JavaScript-CodeRetreat/events/209200652/)
- Thanks to V. Böhner for pointing out this event

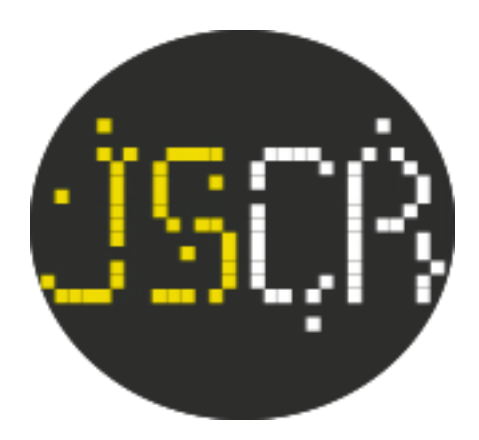

# **Thanks! What are your questions?**

Ludwig-Maximilians-Universität München **Online Multimedia WS 2014/15 - Übung 07 - 41**